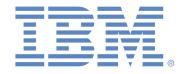

# Microsoft PowerPoint 2016 -Normal User

| 1e0035155a |
|------------|
| OUS        |
|            |

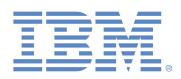

## **Detail Score Report**

| Q# | Status    | Task                        | Topic                    | Level        | Time     |  |  |  |  |
|----|-----------|-----------------------------|--------------------------|--------------|----------|--|--|--|--|
| 1  | Correct   | Inserting Slides            | Formatting and Editing   | Basic        | 00:00:24 |  |  |  |  |
| 2  | Correct   | Add Text to a Slide         | General Commands and     | Basic        | 80:00:00 |  |  |  |  |
|    |           |                             | Properties               |              |          |  |  |  |  |
| 3  | Correct   | Increase the List Level     | Formatting and Editing   | Basic        | 00:00:17 |  |  |  |  |
| 4  | Correct   | Applying a Theme            | Theme and View Options   | Intermediate | 00:00:46 |  |  |  |  |
| 5  | Correct   | Centering Text              | Formatting and Editing   | Basic        | 00:00:09 |  |  |  |  |
| 6  | Correct   | Character Spacing           | Formatting and Editing   | Intermediate | 00:01:20 |  |  |  |  |
| 7  | Incorrect | Editing Text                | General Commands and     | Basic        | 00:03:38 |  |  |  |  |
|    |           | Ũ                           | Properties               |              |          |  |  |  |  |
| 8  | Correct   | Slide Navigation            | Theme and View Options   | Basic        | 00:00:07 |  |  |  |  |
| 9  | Correct   | Changing Views              | Theme and View Options   | Basic        | 00:00:59 |  |  |  |  |
| 10 | Correct   | Rearranging Slides          | Theme and View Options   | Basic        | 00:00:14 |  |  |  |  |
| 11 | Correct   | Changing Slide Layout       | Formatting and Editing   | Intermediate | 00:01:36 |  |  |  |  |
| 12 | Correct   | Inserting a Picture         | Insert Tools             | Intermediate | 00:00:09 |  |  |  |  |
| 13 | Correct   | Changing Picture Styles     | Insert Tools             | Advanced     | 00:02:11 |  |  |  |  |
| 14 | Correct   | Changing Theme Colors       | Theme and View Options   | Intermediate | 00:01:04 |  |  |  |  |
| 15 | Correct   | Hiding Slides               | Animation and Slide Show | Basic        | 00:01:18 |  |  |  |  |
|    |           | -                           | Tools                    |              |          |  |  |  |  |
| 16 | Correct   | Adding Transitions          | Animation and Slide Show | Intermediate | 00:00:07 |  |  |  |  |
|    |           |                             | Tools                    |              |          |  |  |  |  |
| 17 | Correct   | Customizing Animation       | Animation and Slide Show | Advanced     | 00:00:34 |  |  |  |  |
|    |           |                             | Tools                    |              |          |  |  |  |  |
| 18 | Correct   | Customizing Slide Numbers   | Insert Tools             | Intermediate | 00:02:02 |  |  |  |  |
| 19 | Incorrect | Set Automatic Slide Timings | Animation and Slide Show | Advanced     | 00:00:59 |  |  |  |  |
|    |           |                             | Tools                    |              |          |  |  |  |  |
| 20 | Correct   | Changing Chart Style        | Chart Tools              | Intermediate | 00:00:39 |  |  |  |  |
| 21 | Correct   | Legend                      | Chart Tools              | Intermediate | 00:00:36 |  |  |  |  |
| 22 | Incorrect | Custom Animation            | Chart Tools              | Advanced     | 00:01:05 |  |  |  |  |
| 23 | Incorrect | Formatting Font             | Formatting and Editing   | Intermediate | 00:00:21 |  |  |  |  |
| 24 | Correct   | Inserting a Table           | Insert Tools             | Basic        | 00:00:20 |  |  |  |  |
| 25 | Correct   | Moving Objects              | General Commands and     | Basic        | 00:00:07 |  |  |  |  |
|    |           |                             | Properties               |              |          |  |  |  |  |
| 26 | Correct   | Deleting Slides             | Formatting and Editing   | Basic        | 00:00:06 |  |  |  |  |
| 27 | Correct   | Inserting a Note            | General Commands and     | Basic        | 00:01:47 |  |  |  |  |
|    |           |                             | Properties               |              |          |  |  |  |  |
| 28 | Correct   | Save As                     | General Commands and     | Basic        | 00:00:23 |  |  |  |  |
|    |           |                             | Properties               |              |          |  |  |  |  |
| 29 | Incorrect | Print Outline View          | General Commands and     | Basic        | 00:01:19 |  |  |  |  |
|    |           |                             | Properties               |              |          |  |  |  |  |
| 30 | Correct   | Run Slide Show              | Animation and Slide Show | Basic        | 00:00:13 |  |  |  |  |
|    |           |                             | Tools                    |              |          |  |  |  |  |
|    |           |                             |                          |              |          |  |  |  |  |

# **Question Level Statistics**

| Level        | Number of Questions | Number Correct | Total Percentage |
|--------------|---------------------|----------------|------------------|
| Basic        | 16                  | 14             | 88%              |
| Intermediate | 10                  | 9              | 90%              |
| Advanced     | 4                   | 2              | 50%              |
| Total        | 30                  | 25             | 83%              |

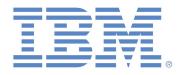

### **Question Topic Statistics**

| Торіс                          | Number of Questions | Number Correct | Total Percentage |
|--------------------------------|---------------------|----------------|------------------|
| Formatting and Editing         | 7                   | 6              | 86%              |
| General Commands and           | 6                   | 4              | 67%              |
| Properties                     |                     |                |                  |
| Theme and View Options         | 5                   | 5              | 100%             |
| Insert Tools                   | 4                   | 4              | 100%             |
| Animation and Slide Show Tools | 5                   | 4              | 80%              |
| Chart Tools                    | 3                   | 2              | 67%              |
| Total                          | 30                  | 25             | 83%              |

#### **Test Description**

Microsoft PowerPoint 2016 is a presentation designer used to create overhead slides and computer-based presentations. This program is included in Microsoft Office 2016, which also includes Word and Excel. Microsoft PowerPoint 2016 - Normal User test assesses the user's ability to perform common functions such as creating and formatting a presentation.